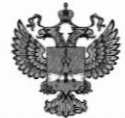

ФЕДЕРАЛЬНОЕ АГЕНТСТВО ПО ТЕХНИЧЕСКОМУ РЕГУЛИРОВАНИЮ И МЕТРОЛОГИИ

### ФЕДЕРАЛЬНОЕ БЮДЖЕТНОЕ УЧРЕЖДЕНИЕ «ГОСУДАРСТВЕННЫЙ РЕГИОНАЛЬНЫЙ ЦЕНТР СТАНДАРТИЗАЦИИ, МЕТРОЛОГИИ И ИСПЫТАНИЙ В Г. МОСКВЕ И МОСКОВСКОЙ ОБЛАСТИ» (ФБУ «РОСТЕСТ-МОСКВА»)

СОГЛАСОВАНО Заместитель генерального директора ФБУ «Ростест-Москва»

А.Д. Меньшиков M.n. «28» ноября 2022 г.

Государственная система обеспечения единства измерений

## СИСТЕМЫ КОМПЛЕКСНОГО КОНТРОЛЯ

Методика поверки

PT-MII-1131-551-2022

г. Москва 2022 г.

### 1 Общие положения

Настоящая методика распространяется на систему комплексного контроля (далее система) и устанавливает порядок проведения первичной и периодической поверок.

Требования по обеспечению прослеживаемости поверяемого средства измерений к государственным первичным эталонам единиц величин приведены в следующих документах:

- Государственный первичный эталон единицы силы постоянного электрического тока ГЭТ 4-91;

- Государственный первичный эталон единицы постоянного электрического напряжения ГЭТ 13-2001:

- Государственный первичный эталон единиц времени, частоты и национальной шкалы времени ГЭТ 1-2022;

- Государственный первичный эталон единицы электрического сопротивления ГЭТ 14-2014.

Передача единиц величин при поверке осуществляется методами прямых измерений.

### 2 Операции поверки

2.1 При проведении поверки проводят операции, указанные в таблице 1.

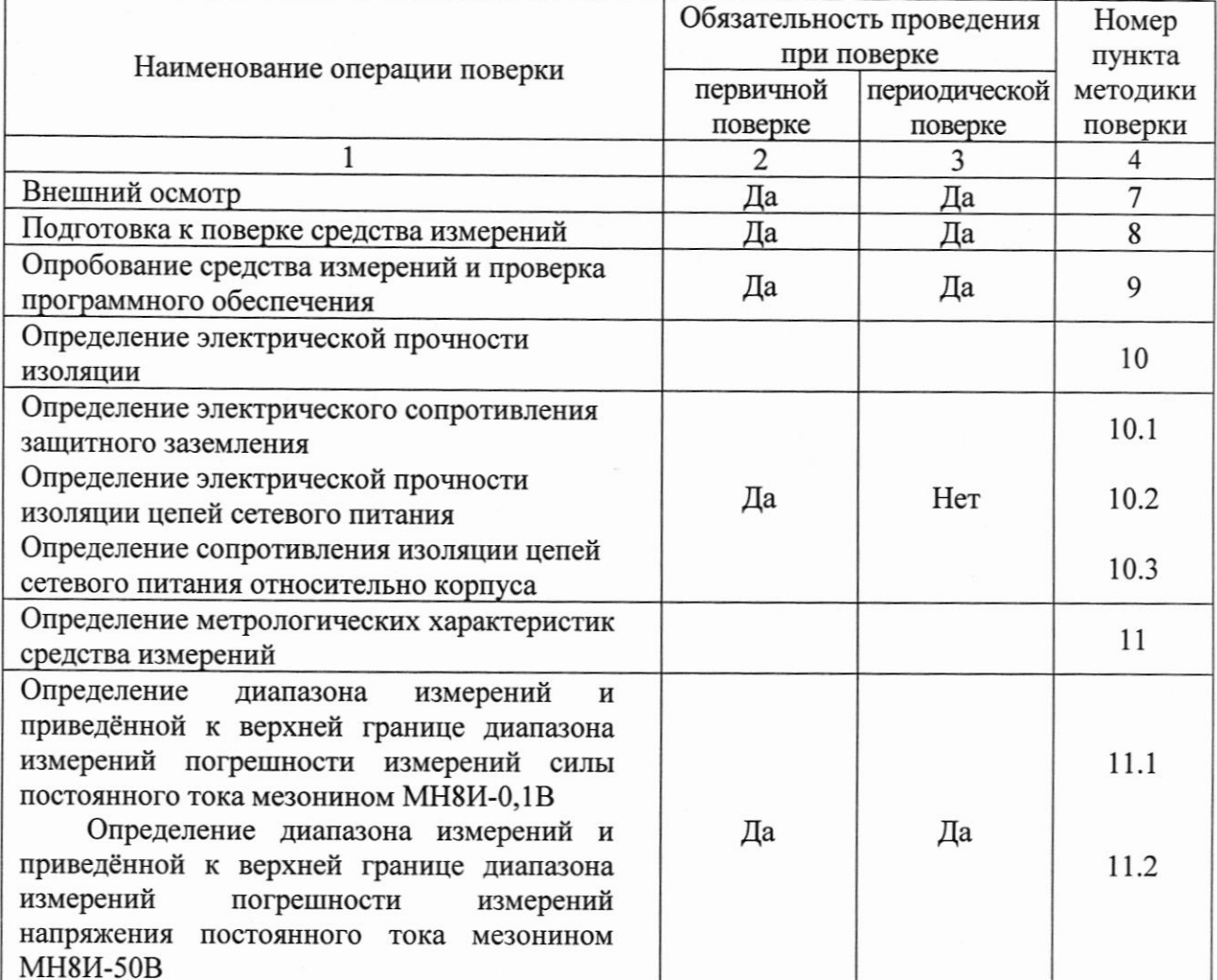

Таблица 1 - Операции поверки

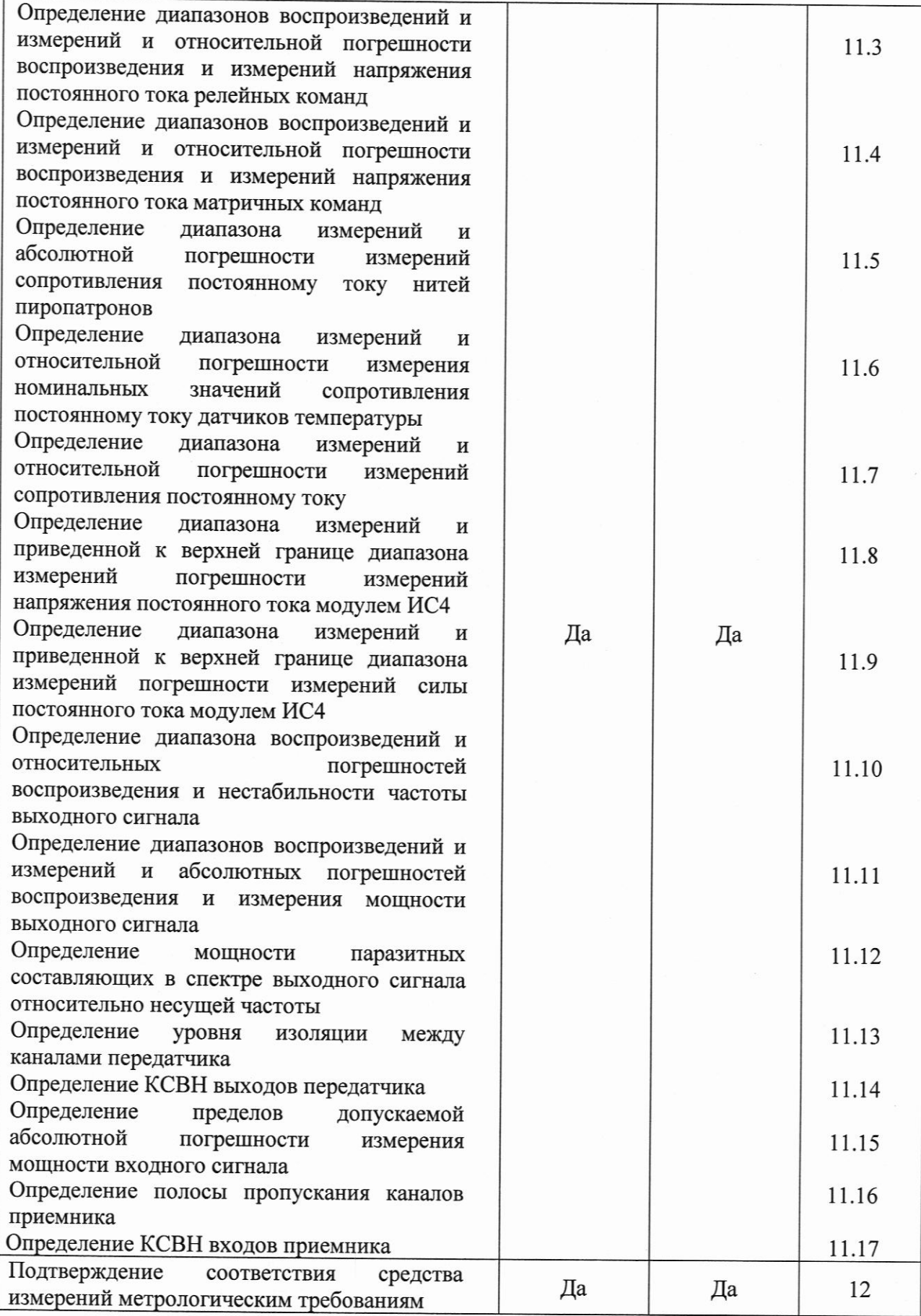

# 3 Требования к условиям проведения поверки

3.1 При проведении поверки должны соблюдаться следующие условия:

 $\overline{\phantom{a}}$ 

 $\mathfrak{Z}$ 

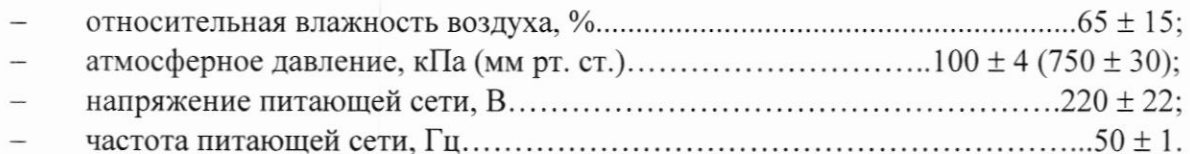

### 4 Требования к специалистам, осуществляющим поверку

4.1 К поверке систем допускаются лица, имеющие необходимую квалификацию, опыт поверки средств измерений, изучившие эксплуатационные документы на поверяемые средства измерений, основные средства измерений и настоящую методику поверки.

### 5 Метрологические и технические требования к средствам поверки

5.1 При проведении поверки применяются средства поверки (основные и вспомогательные), перечисленные в таблице 2. Таблица 2 – Основные средства поверки

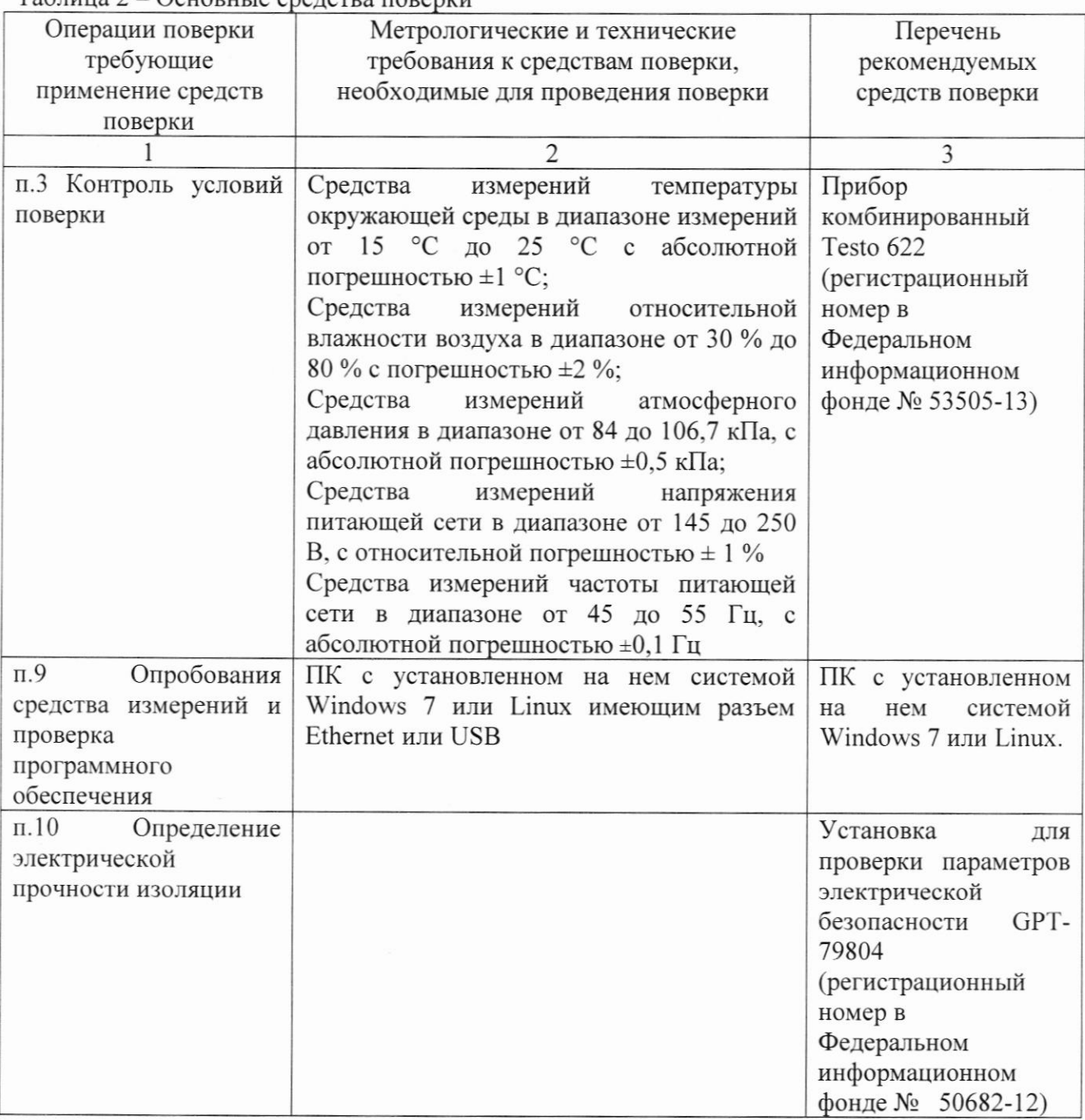

Продолжение таблицы 2

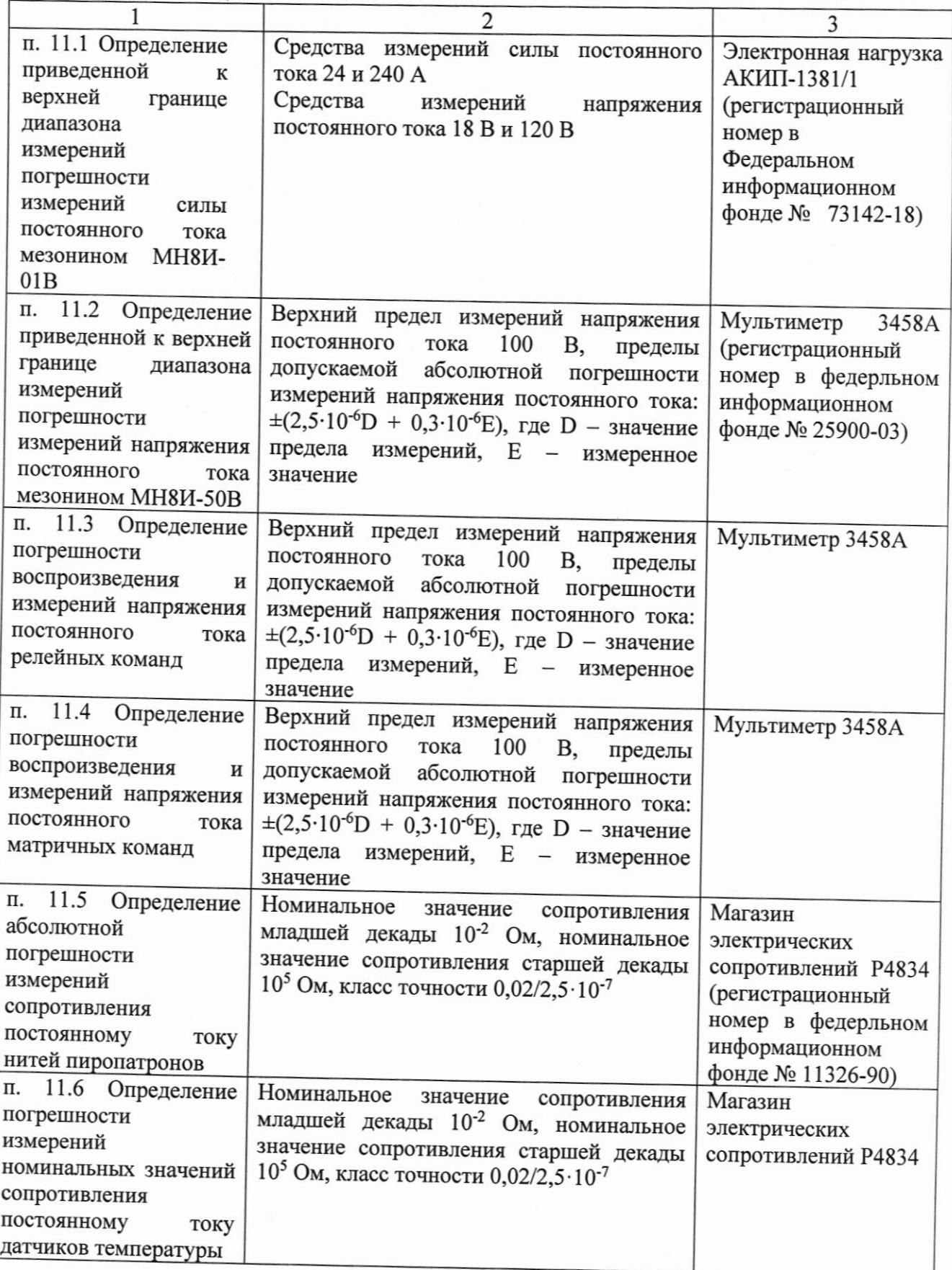

Продолжение таблицы 2

 $\hat{\mathcal{C}}$ 

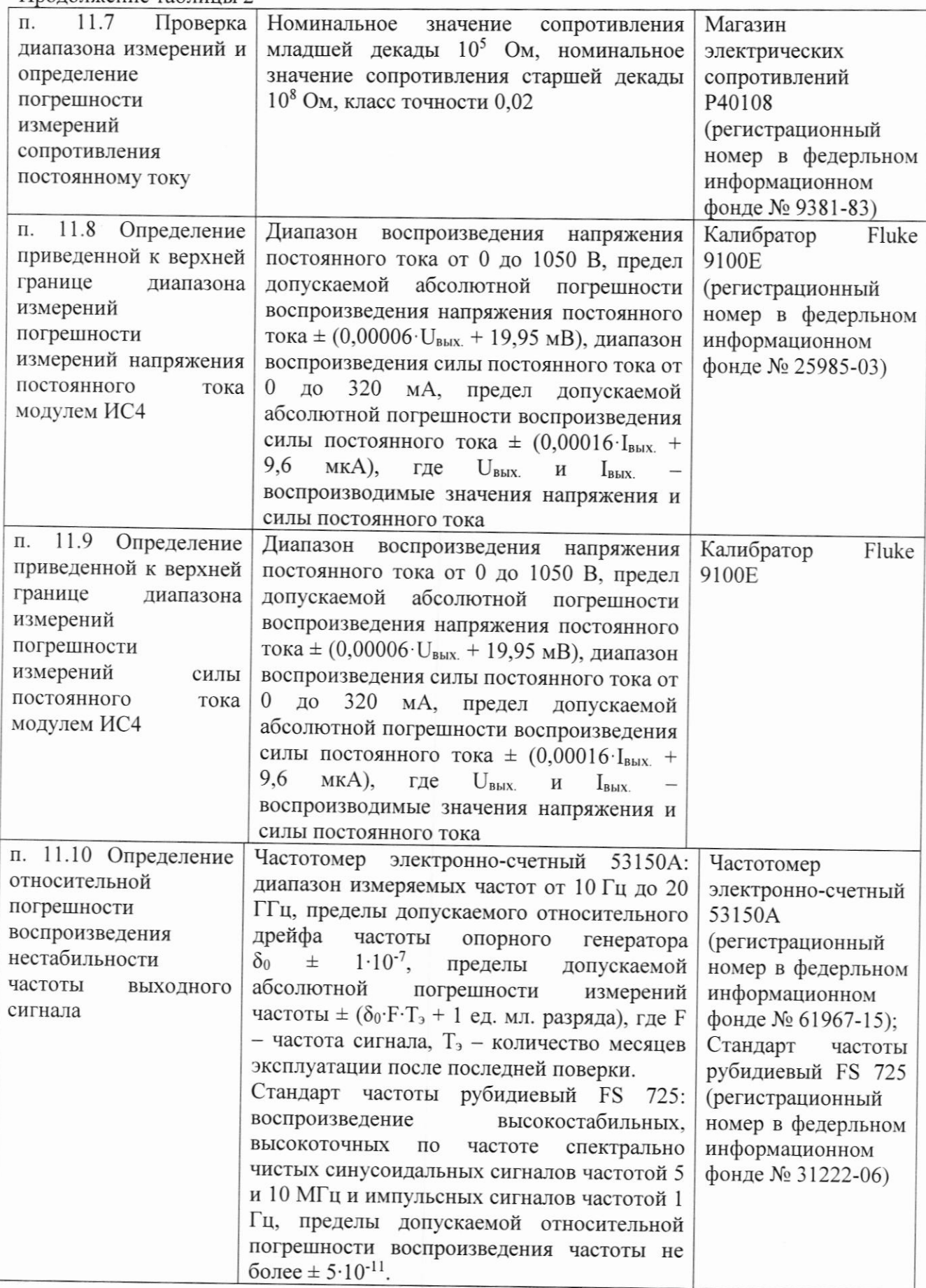

Продолжение таблицы 2  $\overline{c}$ 3 п. 11.11 Определение Диапазон рабочих частот от 10 Гц до 26,5 Анализатор спектра погрешности ГГц, предел допускаемой относительной **N9020A** воспроизведения погрешности воспроизведения (регистрационный частоты И измерений мощности опорного номер в федерльном генератора не более  $\pm$  1.10<sup>-6</sup>; диапазон измерений выходного сигнала информационном мощности от минус 150 до плюс 30 дБмВт, фонде № 56557-14) допускаемой абсолютной пределы погрешности измерений мощности  $\pm$  (0,33  $\overline{AB}$  + A),  $\overline{C}$  A неравномерность амплитудно-частотной характеристики (АЧХ); неравномерность АЧХ относительно опорной частоты 50 МГц  $\pm$  (0,45 - 0,6), дБ Диапазон рабочих частот от 10 Гц до 26,5 11.12 Π. Проверка Анализатор спектра мощности паразитных ГГц, предел допускаемой относительной N9020A составляющих погрешности воспроизведения  $\mathbf{B}$ частоты спектре опорного выходного генератора не более  $\pm$  1.10<sup>-6</sup>; диапазон измерений сигнала относительно несущей частоты мощности от минус 150 до плюс 30 дБмВт. допускаемой пределы абсолютной погрешности измерений мощности  $\pm$  (0,33 дБ + A), где A - неравномерность амплитудно-частотной характеристики (АЧХ); неравномерность АЧХ относительно опорной частоты 50 МГц  $\pm$  (0,45 - 0,6), дБ 11.13 Проверка Диапазон рабочих частот от 10 Гц до 26,5 Π. Анализатор спектра уровня изоляции ГГц, предел допускаемой относительной N9020A между погрешности каналами воспроизведения частоты передатчика опорного генератора не более  $\pm$  1.10<sup>-6</sup>; диапазон измерений мощности от минус 150 до плюс 30 дБмВт, пределы допускаемой абсолютной погрешности измерений мошности  $\pm$  (0.33) дБ + А), где A - неравномерность амплитудно-частотной характеристики (АЧХ); неравномерность АЧХ относительно опорной частоты 50 МГц  $\pm$  (0,45 - 0,6), дБ 11.14 Проверка Π. Диапазон частот от 30 кГц до 8,5 ГГц. Анализатор цепей **KCBH** ВЫХОДОВ динамический диапазон измерения  $S$ векторный Е5072А передатчика параметров от 82 до 123 дБ, пределы (регистрационный абсолютной допускаемой погрешности номер в федерльном измерения модуля коэффициента передачи информационном фонде № 61316-15) He более  $\pm (0.03 - 1)$   $\overline{AB}$ . пределы допускаемой абсолютной погрешности измерения фазы коэффициента передачи не более ± (0,2-2)°, пределы допускаемой абсолютной погрешности измерения модуля коэффициента отражения не более  $\pm$  (0,01-0,05), пределы допускаемой абсолютной погрешности измерения фазы коэффициента отражения не более ± (1-6)°

Продолжение таблицы 2

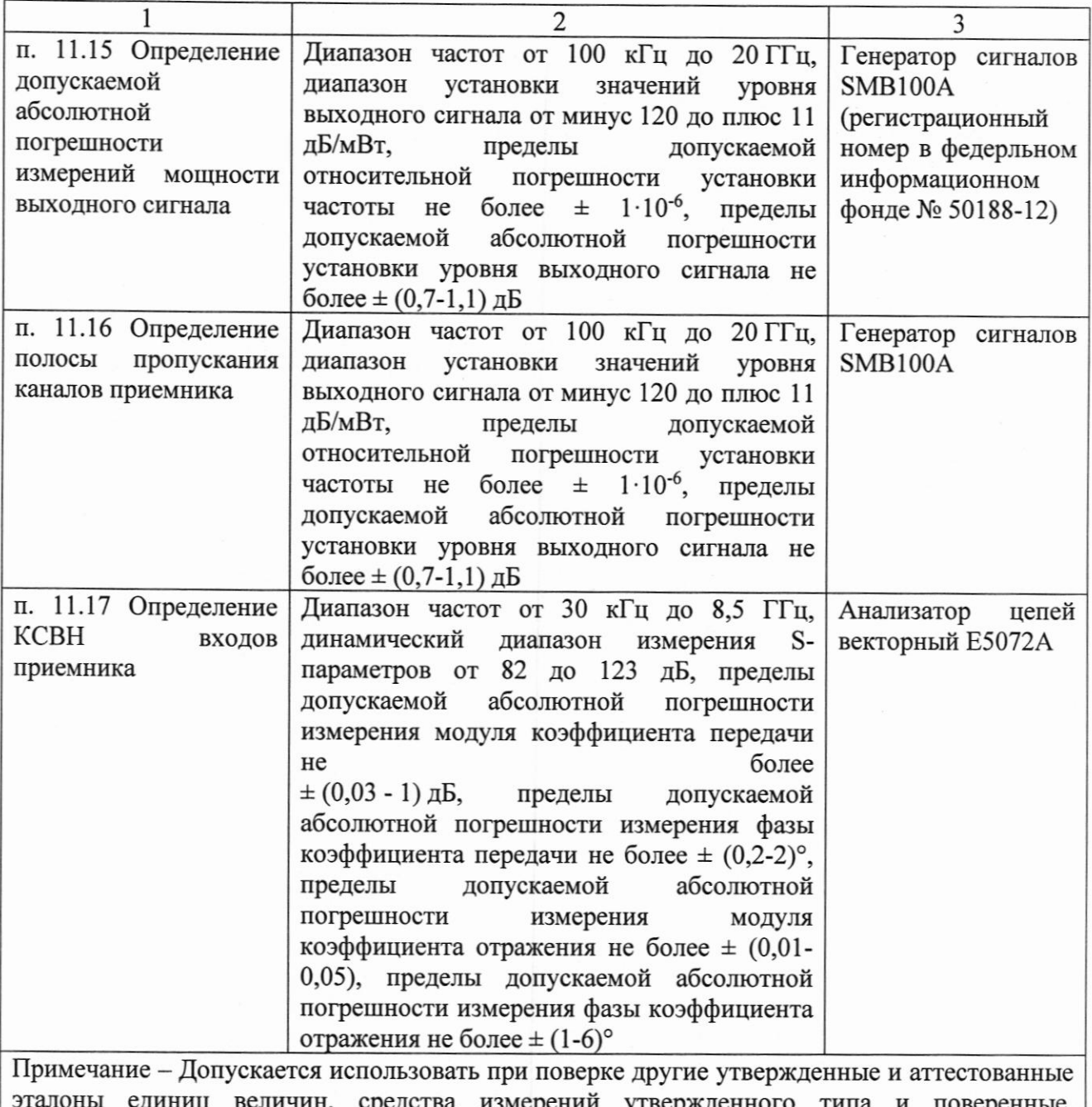

средства измерений утвержденного типа и поверенные, удовлетворяющие метрологическим требованиям, указанным в таблице

### 6 Требования (условия) по обеспечению безопасности проведения поверки

6.1 Помещение для проведения поверки должно соответствовать правилам техники безопасности и производственной санитарии.

6.2 При проведении поверки систем необходимо соблюдать правила техники безопасности при эксплуатации электроустановок и требования безопасности, определенные в эксплуатационных документах на оборудование, применяемое при поверке.

6.3 К работе на оборудовании допускаются лица, прошедшие инструктаж по технике безопасности и имеющие удостоверение о проверке знаний. Специалист, осуществляющий поверку систем, должен иметь квалификационную группу по электробезопасности не ниже третьей.

#### 7 Внешний осмотр средства измерений

При проведении внешнего осмотра должно быть установлено соответствие поверяемой системы требованиям:

- комплектность системы в соответствии описанием типа;

- отсутствие механических повреждений корпуса и соединительных элементов, нарушающих работу системы или затрудняющих поверку;

- все надписи на панелях должны быть четкими и ясными:

- место нанесения знака утверждения типа в соответствии с описанием типа;

- разъемы не должны иметь повреждений и должны быть чистыми.

Системы, не соответствующие перечисленным требованиям, дальнейшей поверке не подвергаются и бракуются.

### 8 Подготовка к поверке средства измерений

Перед проведением поверки должны быть выполнены следующие подготовительные работы:

- проведены технические и организационные мероприятия по обеспечению безопасности проводимых работ в соответствии с действующими положениями ГОСТ  $12.27.0 - 75$ :

- проверить наличие действия срока поверки основных средств поверки.

Средства поверки и поверяемые системы должны быть подготовлены к работе согласно их эксплуатационным документам.

Контроль условий проведения поверки по пункту 3.1 должен быть проведен перед началом поверки.

### 9 Опробование средства измерений и проверка программного обеспечения 9.1 Опробование

9.1.1 Опробование изделия выполняется путем проверки работоспособности СЧ изделия с помощью ППМ в режиме «ОК подключен».

9.1.2 Процедура опробования системы КВС:

включить систему КВС согласно указаниям п. Б.1 (Приложение Б (РЭ));  $1)$ 

 $2)$ убедиться в отсутствии ошибок самотестирования ПЭВМ и загрузки операционной системы.

9.1.3 Процедура опробования системы СИБП:

 $1)$ включить систему СИБП согласно указаниям п. Б.1 (Приложение Б (РЭ)), выждать 10 мин;

на управляющей ПЭВМ запустить ППМ (см. ФТКС.52096-01 34 01 Система  $(2)$ комплексного контроля. Система проверки функций. Руководство оператора);

- в появившемся диалоговом окне выбрать систему СИБП;  $3)$
- $4)$ в окне программы выбрать режимы «Система», «ОК подключен»;
- $5)$ выбрать для проверки все тесты;
- $6)$ нажать кнопку запуска;

 $7)$ в окне «Протокол проверки» наблюдать результаты проверок (наличие или отсутствие сообщений о неисправностях);

закрыть ППМ. 8)

9.1.4 Процедура опробования системы КИС:

включить систему КИС согласно указаниям п. Б.1 (Приложение Б (РЭ)), 1) выждать 10 мин;

- на управляющей ПЭВМ запустить ППМ;  $(2)$
- в появившемся диалоговом окне выбрать систему КИС;  $3)$
- $4)$ в окне программы выбрать режимы «Система», «ОК подключен»;
- 5) выбрать для проверки все тесты;
- нажать кнопку запуска; 6)

7) в процессе проверки по запросу программы подключать или отключать соответствующие кабели и принадлежности;

8) в окне «Протокол проверки» наблюдать результаты проверок (наличие или отсутствие сообщений о неисправностях);

закрыть ППМ. 9)

9.1.5 Процедура опробования системы СППА:

включить систему СППА согласно указаниям п. Б.1 (Приложение Б (РЭ)),  $1)$ выждать 10 мин:

 $(2)$ на ПЭВМ запустить ППМ;

 $3)$ в появившемся диалоговом окне выбрать систему СППА;

 $4)$ в окне программы выбрать режимы «Система», «ОК подключен»;

 $5)$ выбрать для проверки все тесты;

 $6)$ нажать кнопку запуска;

 $7)$ в окне «Протокол проверки» наблюдать результаты проверок (наличие или отсутствие сообщений о неисправностях);

8) закрыть ППМ.

9.1.6 По окончании опробования выключить изделие согласно указаниям п. Б.2 (Приложения Б (РЭ)).

9.1.7 Результат опробования считать положительным, если при выполнении проверки каждой из систем не было сообщений о неисправностях.

Изделие подвергать поверке только при положительном результате его опробования.

9.2 Проверка номера версии и контрольной суммы исполняемого кода (цифрового идентификатора ПО)

9.2.1 Проверку номера версии и контрольной суммы исполняемого кода (цифрового идентификатора ПО) выполнить следующим образом:

на ПЭВМ запустить на исполнение программный файл metrology,  $1)$ расположенный по следующему пути: /usr/local/vxipnp/linux/bin. В открывшемся окне в поле «Метрологически значимые части ПО» отображаются номера версий и контрольные суммы файлов, рассчитанные по алгоритму CRC32;

 $2)$ сравнить номера версий и контрольные суммы указанных файлов с номерами версий и контрольными суммами, записанными в формуляре изделия.

9.2.2 Результаты проверки считать положительными, если полученные идентификационные данные программных компонентов (номер версий и цифровой идентификатор) соответствуют идентификационным данным, записанным в формуляре изделия.

### 10 определение электрической прочности изоляции

10.1 Определение электрического сопротивления защитного заземления

10.1.1 Определение электрического сопротивления защитного заземления системы СИБП выполнять в следующем порядке:

- 1) подготовить установку GPT-79804 (далее пробойная установка) для проверки электрической безопасности:
	- установить режим измерения электрического сопротивления заземления;
	- испытательный ток установить равным 25 А;
- 2) выключить пробойную установку;
- 3) подключить один вывод высоковольтного выхода пробойной установки к шине заземления стойки;
- 4) подключить второй вывод высоковольтного выхода (общий, соединенный с корпусом пробойной установки) к штырю (болry) заземления стойки СЭ196;
- 5) включить пробойную установку и провести измерение электрического сопротивления между штырем заземления стойки СЭ196 и шиной заземления стойки;
- б) аналогично измерить электрическое сопротивление между штырем заземления стойки СЭ196 и клеммой заземления шкафа КШ-СИБП;
- 7) выключить пробойную установку и отключить контакты ее высоковольтного выхода.

Результат проверки считать положительным, если измеренные значения электрического сопротивления не превышают 0,1 Ом.

l0,1.2 Определение злектрического сопротивления защитного заземления системы КИС выполнять в следующем порядке:

- 1) подготовить установку GPT-79804 (далее пробойная установка) для проверки электрической безопасности:
	- установить режим измерения электрического сопротивления заземления;
	- $-$  испытательный ток установить равным 25 A;
- 1) выключить установку GPT-79804;
- 2) подключить один вывод высоковольтного выхода пробойной установки к клемме заземления папели АКП КИС;
- 3) подключить второй вывод высоковольтного выхода (общий, соединенный с корпусом пробойной установки) к штырю (болry) заземления стойки СЭ216;
- 4) включить пробойную установку и провести измерение электрического сопротивления между штырем заземления стойки СЭ216 и клеммой заземления панели АКП КИС;
- 5) аналогично измерить электрическое сопротивление между штырем заземления стойки СЭ216 и клеммой заземления панели АКП КИС;
- 6) выrсrючить пробойную установку и откJlючить контакты ее высоковольтного выхода.

Резу,льтат проверки считать положительным, если измеренные значения электрического сопротивления не превышают 0,1 Ом.

10.1.3 Определение электрического сопротивления защитного заземления системы СППА выполнять в следующем порядке:

- <sup>l</sup>) подготовить установку GРТ-79804 (лалее пробойная установка) для проверки электрической безопасности:
	- установить режим измерения электрического сопротивления заземления:
	- испытательный ток установить равным 25 А;
- 2) выключить пробойную установку;
- 3) подключить один вывод высоковольтного выхода пробойной установки к клемме заземления устройства БЭКИ;
- 4) подключить второй вывод высоковольтного вьrхода (общий, соединенный корпусом пробойной установки) к штырю (болту) заземления стойки СЭ240;
- 5) включить пробойную установку и провести измерение электрического сопротивления между штырем заземления стойки СЭ240 и клеммой заземления устройства БЭКИ;
- 6) выключить пробойную установку и отключить контакты ее высоковольтного вьrхода.

Результат проверки считать положительным, если измеренные значения электрического сопротивления не превышают 0,1 Ом.

10.2 Определение электрической прочности изоляции цевей сетевого питания

10.2.1 Проверку электрической прочности изоляции цепей сетевого питания системы СИБП относительно корпуса выполнить в следующем порядке:

- 1) подготовить пробойную установку;
- 2) выключить систему СИБП;
- 3) отключить БРП, находящийся в стойке СЭ196;
- 4) кабели сетевого питания отключить от сети питания:
- 5) для кабеля питания СИБП ФТКС.685661.154 последовательно выполнить действия  $6) - 16$ :
- 6) обший (соединенный с корпусом) выход пробойной установки соединить с контактом цепи защитного заземления кабеля;
- 7) высоковольтный выход пробойной установки соединить с первым контактом вилки кабеля, соединяемым с сетью питания;
- 8) в соответствии с эксплуатационными документами на установку для проверки электрической безопасности GPT-79804 установить следующий режим проверки электрической прочности изоляции:
	- испытательное напряжение среднеквадратического значения напряжения переменного тока частотой 50 Гц 1500 В;
	- $\overline{\phantom{0}}$ время нарастания испытательного напряжения до установившегося значения  $10c$ :
	- время выдержки в установившемся состоянии 1 мин;
	- минимальный ток измерения 0 мА;
	- максимальный ток измерения 10 мА;  $-$
- 9) подать испытательное напряжение на проверяемую цепь, выдержать в течение 1 мин, зарегистрировать результат;
- 10) высоковольтный выход пробойной установки отсоединить от первого контакта вилки и соединить его со вторым контактом вилки кабеля, соединяемым с сетью питания:
- 11) повторить действие 9);
- 12) высоковольтный выход пробойной установки отсоединить от второго контакта вилки и соединить его с третьим контактом вилки кабеля, соединяемым с сетью питания
- 13) повторить действие 9);
- 14) высоковольтный выход пробойной установки отсоединить от третьего контакта вилки и соединить его с четвертым контактом вилки кабеля, соединяемым с сетью питания
- 15) повторить действие 9);
- 16) отсоединить выходы пробойной установки от контактов вилки кабеля;
- 17) подсоединить кабели к сети питания.

Результат проверки считать положительным, если при выполнении проверки не произошло пробоя электрической изоляции.

10.2.2 Проверку электрической прочности изоляции цепей сетевого питания системы КИС относительно корпуса выполнить в следующем порядке:

- 1) подготовить пробойную установку;
- 2) выключить изделие согласно указаниям приложения В, если оно не было выключено:
- 3) кабель сетевого питания отключить от сети питания;
- 4) общий (соединенный с корпусом) выход пробойной установки соединить с контактом цепи защитного заземления кабеля;
- 5) высоковольтный выход пробойной установки соединить с первым контактом вилки кабеля, соединяемым с сетью питания;
- 6) в соответствии с эксплуатационными документами на установку для проверки электрической безопасности GPT-79804 установить следующий режим проверки электрической прочности изоляции:
	- испытательное напряжение среднеквадратического значения напряжения переменного тока частотой 50 Гц 1500 В;
	- время нарастания испытательного напряжения до установившегося значения 10  $C^*$
	- время выдержки в установившемся состоянии 1 мин;
	- минимальный ток измерения 0 мА;
	- максимальный ток измерения 10 мА;
- 7) подать испытательное напряжение на проверяемую цепь, выдержать в течение 1 мин, зарегистрировать результат;
- 8) высоковольтный выход пробойной установки отсоединить от первого контакта вилки и соединить его со вторым контактом вилки кабеля, соединяемым с сетью питания;
- 9) повторить действие 9);
- 10) отсоединить выходы пробойной установки от контактов вилки кабеля;
- 11) подсоединить кабель к сети питания.

Результат проверки считать положительным, если при выполнении проверки не произошло пробоя электрической изоляции.

10.2.3 Проверку электрической прочности изоляции цепей сетевого питания системы СППА относительно корпуса выполнить в следующем порядке:

- 1) подготовить пробойную установку;
- 2) выключить систему СППА;
- 3) кабель сетевого питания отключить от сети питания;
- 4) общий (соединенный с корпусом) выход пробойной установки соединить с контактом цепи защитного заземления кабеля;
- 5) высоковольтный выход пробойной установки соединить с первым контактом вилки кабеля, соединяемым с сетью питания;
- 6) в соответствии с эксплуатационными документами на установку для проверки электрической безопасности GPT-79804 установить следующий режим проверки электрической прочности изоляции:
	- испытательное напряжение среднеквадратического значения напряжения переменного тока частотой 50 Гц 1500 В;
	- время нарастания испытательного напряжения до установившегося значения 10  $C^*$
	- время выдержки в установившемся состоянии 1 мин;
	- минимальный ток измерения 0 мА;
	- максимальный ток измерения 10 мА;
- 7) подать испытательное напряжение на проверяемую цепь, выдержать в течение одной минуты, зарегистрировать результат;
- 8) высоковольтный выход пробойной установки отсоединить от первого контакта вилки и соединить его со вторым контактом вилки кабеля, соединяемым с сетью питания;
- 9) повторить действие 9);
- 10) отсоединить выходы пробойной установки от контактов вилки кабеля;
- 11) подсоединить кабель к сети питания.

Результат проверки считать положительным, если при выполнении проверки не произошло пробоя электрической изоляции.

10.3 Определение сопротивления изоляции цепей сетевого питания относительно корпуса

10.3.1 Определение сопротивления изоляции цепей сетевого питания системы СИБП относительно корпуса выполнить в следующем порядке:

- 1) подготовить пробойную установку для работы в режиме измерения сопротивления изоляции со следующими параметрами:
	- испытательное напряжение 500 В;
	- диапазон измерений сопротивления изоляции не менее 30 МОм;
- 2) выключить систему СИБП;
- 3) отключить БРП, находящийся в стойке СЭ196;
- 4) кабели сетевого питания отключить от сети питания;
- 5) для кабеля питания СИБП ФТКС.685661.154 измерить и зарегистрировать сопротивление изоляции:
	- между контактом цепи защитного заземления вилки кабеля и первым контактом сетевого питания вилки кабеля;
	- между контактом цепи защитного заземления вилки кабеля и вторым  $\overline{\phantom{a}}$ контактом сетевого питания вилки кабеля;
	- между контактом цепи защитного заземления вилки кабеля и третьим  $\overline{\phantom{0}}$ контактом сетевого питания вилки кабеля;
	- между контактом цепи защитного заземления вилки кабеля и четвертым контактом сетевого питания вилки кабеля;
- 6) подсоединить кабели к сети питания.

Результат проверки считать положительным, если все измеренные значения сопротивления изоляции имеют величину не менее 20 МОм.

10.3.2 Определение сопротивления изоляции цепей сетевого питания системы КИС относительно корпуса выполнить в следующем порядке:

- 1) подготовить пробойную установку для работы в режиме измерения сопротивления изоляции со следующими параметрами:
	- испытательное напряжение 500 В;
	- диапазон измерений сопротивления изоляции не менее 30 МОм;
- 2) выключить систему КИС;
- 3) кабель сетевого питания отключить от сети питания;
- 4) для отключенного кабеля измерить и зарегистрировать сопротивление изоляции:
	- между контактом цепи защитного заземления вилки кабеля и первым контактом сетевого питания вилки кабеля;
	- между контактом цепи защитного заземления вилки кабеля и вторым контактом сетевого питания вилки кабеля;
- 5) подсоединить кабель к сети питания.

Результат проверки считать положительным, если измеренные значения сопротивления изоляции имеют величину не менее 20 МОм.

10.3.3 Определение сопротивления изоляции цепей сетевого питания системы СППА относительно корпуса выполнить в следующем порядке:

- 1) подготовить пробойную установку для работы в режиме измерения сопротивления изоляции со следующими параметрами:
	- испытательное напряжение 500 В;
	- диапазон измерений сопротивления изоляции не менее 30 МОм;
- 2) выключить систему СППА;
- 3) кабель сетевого питания отключить от ИБП и от сети питания;
- 4) для отключенного кабеля измерить и зарегистрировать сопротивление изоляции:
	- между контактом цепи защитного заземления вилки кабеля и первым контактом сетевого питания вилки кабеля;
	- между контактом цепи защитного заземления вилки кабеля и вторым контактом сетевого питания вилки кабеля;

5) подсоединить кабель к ИБП и к сети питания.

Результат проверки считать положительным, если все измеренные значения сопротивления изоляции имеют величину не менее 20 МОм.

### 11 Определение метрологических характеристик изделия

11.1 Определение приведенной к верхней границе диапазона измерений погрешности измерений силы постоянного тока мезонином МН8И-01В

Порядок выполнения:

1) подготовить приборы и принадлежности (из состава ЗИП-О системы СИБП):

- электронная нагрузка АКИП-1381/1 3 шт;
- шкаф коммутации нагрузок ФТКС.687455.002;  $\overline{\phantom{0}}$
- кабель ШН1 ФТКС.685625.789;  $\equiv$
- кабель ШН1 ФТКС.685625.789-01;  $\rightarrow$
- кабель ШН1 ФТКС.685625.789-02; L.
- кабель ШН1 ФТКС.685625.789-03;  $\overline{\phantom{a}}$
- кабель ШН1 ФТКС.685625.789-04;
- кабель ШН1 ФТКС.685625.789-05;  $\overline{\phantom{0}}$
- кабель ШН1 ФТКС.685625.789-06;  $\equiv$
- кабель ШН2 ФТКС.685624.478;  $\equiv$
- кабель ШНЗ ФТКС.685625.790;  $\equiv$
- кабель ШНЗ ФТКС.685625.790-01; ÷.
- кабель ШН4 ФТКС.685625.791;  $\overline{a}$
- кабель ШН5 ФТКС.685622.314;  $\sim$
- кабель ШН5 ФТКС.685622.314-01;  $\overline{\phantom{a}}$
- кабель ШН6 ФТКС.685661.168;  $-$
- кабель ШН6 ФТКС.685661.168-01;  $\equiv$
- кабель ШН7 ФТКС.685661.169;
- 2) собрать рабочее место согласно рисунку Г.1 (Приложение Г (РЭ));
- 3) включить изделие, руководствуясь приложением Б (РЭ), до начала поверки выждать не менее 10 мин;
- 4) включить электронные нагрузки;
- 5) на управляющей ПЭВМ запустить ППВ (см. ФТКС.52096-01 34 01 Система комплексного контроля. Система проверки функций. Руководство оператора), в появившемся диалоговом окне выбрать систему СИБП:
- 6) в открывшемся окне «Поиск инструментов» после появления списка инструментов нажать кнопку «ОК»;
- 7) в поле перечня инструментов выбрать проверку «МН8И-0,1В»;
- 8) нажать кнопку запуска поверки;
- 9) в процессе выполнения поверки выполнять все указания программы;
- 10) по окончании поверки закрыть ППВ.

#### Примечания

1 В процессе выполнения поверки проверяется приведенная к верхней границе диапазона измерений погрешность измерений силы постоянного тока, в диапазоне от 1 до 200 А для некоммутируемой шины и от 1 до 20 А для коммутируемых шин, в точках со значениями, близкими к следующим:

-для некоммутируемой шины: 1, 5, 10, 20, 50, 70, 100, 120, 160, 200 А;

 $-$ для коммутируемых шин: 1, 3, 5, 7, 10, 12, 14, 16, 18, 20 А.

2 Приведенная к верхней границе диапазона измерений погрешность измерений силы постоянного тока вычисляется по формуле

$$
\delta I = \frac{\ln - \text{lx}}{\text{lmax}},\tag{1}
$$

где In - измеренное системой значение силы постоянного тока, A;

Ix - измеренное электронными нагрузками значение силы постоянного тока, A; Imax - верхняя граница диапазона измерений, А.

3 Программа регистрирует ошибку поверки, если значения приведенной к верхней границе диапазона измерений погрешности измерений силы постоянного тока более  $\pm$  1 %.

Результат поверки считать положительным, если приведенная к верхней границе диапазона измерений погрешность измерений силы постоянного тока не превышает  $\pm$  1 % и в протоколе поверки для каждого проверяемого значения выводится результат - «Норма».

11.2 Определение приведенной к верхней границе диапазона измерений погрешности измерений напряжения постоянного тока мезонином МН8И-50В

Порядок выполнения:

1) подготовить приборы и принадлежности (из состава ЗИП-О системы СИБП):

- мультиметр 3458А (далее мультиметр);
- кабель ППВ-U ФТКС.685622.307;

2) собрать рабочее место согласно рисунку Г.2 (Приложения Г (РЭ));

- 3) включить изделие, руководствуясь приложением Б (РЭ), до начала поверки выждать не менее 10 мин;
- 4) включить мультиметр, установить его в режим автоматического выбора диапазона измерений. Выдержать мультиметр во включенном состоянии не менее 20 мин. Провести автокалибровку мультиметра;
- 5) запустить ППВ, в появившемся диалоговом окне выбрать систему СИБП;
- 6) в открывшемся окне «Поиск инструментов» после появления списка инструментов нажать кнопку «ОК»;
- 7) в поле перечня инструментов выбрать проверку «МН8И-50В»;
- 8) нажать кнопку запуска поверки;
- 9) в процессе выполнения поверки выполнять все указания программы;
- 10) по окончании поверки закрыть ППВ.

#### Примечания

1 В процессе выполнения поверки проверяется приведенная к верхней границе диапазона измерений погрешность измерений напряжения постоянного тока, в диапазоне от 25 до 32 В по каждой из шин, в точках со значениями, близкими к следующим: 25,1; 26,0; 27,0; 29,0; 30,0; 31,9 B.

2 Приведенная к верхней границе диапазона измерений погрешность измерений напряжения постоянного тока вычисляется по формуле

$$
\delta U = \frac{Un - Ux}{Umax},\tag{2}
$$

где Un - измеренное системой значение напряжения постоянного тока, B; Ux - измеренное мультиметром значение напряжения постоянного тока, B; Umax - верхняя граница диапазона измерений, В.

3 Программа регистрирует ошибку поверки, если значения приведенной к верхней границе диапазона измерений погрешности измерений напряжения постоянного тока более  $\pm$  $1\frac{0}{0}$ 

Результат поверки считать положительным, если приведенная к верхней границе диапазона измерений погрешность измерений напряжения постоянного тока не превышает  $\pm$ 1 % и в протоколе поверки для каждого проверяемого значения выводится результат -«Норма».

11.3 Определение относительной погрешности воспроизведения и измерений напряжения постоянного тока релейных команд

Порядок выполнения:

1) подготовить приборы и принадлежности (из состава ЗИП-О системы КИС):

- мультиметр 3458А (далее мультиметр);
- кабель ППВ-РК ФТКС.685611.097;
- 2) собрать рабочее место согласно рисунку Г.3 (Приложения Г (РЭ));
- 3) включить изделие, руководствуясь приложением В (РЭ), до начала поверки выждать не менее 10 мин:
- 4) включить мультиметр и выдержать его во включенном состоянии не менее 20 мин. Провести автокалибровку;
- 5) запустить ППВ, в появившемся диалоговом окне выбрать систему КИС:
- 6) в открывшемся окне «Поиск инструментов» после появления списка инструментов нажать кнопку «ОК»;
- 7) в поле перечня инструментов выбрать «Напряжение РК» и нажать кнопку запуска;
- 8) в процессе выполнения поверки выполнять все указания программы;
- 9) по окончании поверки закрыть ППВ.

### Примечания

1 В процессе выполнения поверки проверяется относительная погрешность воспроизведения и измерений напряжения постоянного тока релейных команд в следующих точках: минус 28,5; минус 27,5; минус 26,5; минус 25,5; минус 25,0 В.

2 Относительная погрешность воспроизведения напряжения постоянного тока релейных команд 8U, вычисляется по формуле

$$
\delta U = \left| \frac{v_n - u_x}{u_x} \right| \cdot 100\%,\tag{3}
$$

где Un - воспроизводимое изделием значение напряжения постоянного тока, B; Ux - измеренное мультиметром значение напряжения постоянного тока, В.

3 Относительная погрешность измерений напряжения постоянного тока релейных команд SU, вычисляется по формуле

$$
\delta U = \left| \frac{Un - Ux}{Ux} \right| \cdot 100\%,\tag{4}
$$

где Un - измеренное изделием значение напряжения постоянного тока, B; Ux - измеренное мультиметром значение напряжения постоянного тока, В.

4 Программа регистрирует ошибку, если значения относительных погрешностей воспроизведения и измерения напряжения постоянного тока релейных команд превышают  $5\%$ .

Результат поверки считать положительным, если при выполнении поверки не было сообщений об ошибке и в протоколе для каждого проверяемого значения выводится результат - «Норма».

11.4 Определение относительной погрешности воспроизведения и измерений напряжения постоянного тока матричных команд

Порядок выполнения:

1) подготовить приборы и принадлежности (из состава ЗИП-О системы КИС):

- мультиметр 3458А (далее мультиметр);
- кабель ППВ-МК ФТКС.685611.096;
- 2) собрать рабочее место согласно рисунку Г.4 (Приложение Г (РЭ));
- 3) включить изделие, руководствуясь приложением В (РЭ), до начала поверки выждать не менее 10 мин:
- 4) включить мультиметр и выдержать его во включенном состоянии не менее 20 мин. Провести автокалибровку;
- 5) запустить ППВ, в появившемся диалоговом окне выбрать систему КИС;
- 6) в открывшемся окне «Поиск инструментов» после появления списка инструментов нажать кнопку «ОК»;
- 7) в поле перечня инструментов выбрать «Напряжение МК» и нажать кнопку запуска;
- 8) в процессе выполнения поверки выполнять все указания программы;
- 9) по окончании поверки закрыть ППВ.

#### Примечания

1 В процессе выполнения поверки проверяется относительная погрешность воспроизведения и измерений напряжения постоянного тока матричных команд в следующих точках: 25,5; 26,0; 27,0; 28,0; 29,0 В.

2 Относительная погрешность воспроизведения напряжения постоянного тока матричных команд SU, вычисляется по формуле

$$
\delta U = \left| \frac{u_{n-ux}}{u_x} \right| \cdot 100\%,\tag{5}
$$

где Un - воспроизводимое изделием значение напряжения постоянного тока, B;

Ux - измеренное мультиметром значение напряжения постоянного тока, В.

3 Относительная погрешность измерений напряжения постоянного тока матричных команд 8U, вычисляется по формуле

$$
\delta U = |\frac{v_{n-}u_{x}}{u_{x}}| \cdot 100\%,\tag{6}
$$

где Un - измеренное изделием значение напряжения постоянного тока, B;

Ux - измеренное мультиметром значение напряжения постоянного тока, В.

4 Программа регистрирует ошибку, если значения относительных погрешностей воспроизведения и измерений напряжения постоянного тока превышают 5 %.

Результат поверки считать положительным, если при выполнении поверки не было сообщений об ошибке и в протоколе для каждого проверяемого значения выводится результат - «Норма».

11.5 Определение абсолютной погрешности измерений сопротивления постоянному току нитей пиропатронов

Порядок выполнения:

- 1) подготовить приборы и принадлежности (из состава ЗИП-О системы КИС):
	- магазин электрического сопротивления Р4834;
	- $\overline{a}$ кабель ППВ-ПП ФТКС.685624.476;
- 2) собрать рабочее место согласно рисунку Г.5 (Приложение Г (РЭ));
- 3) включить изделие, руководствуясь приложением В (РЭ), до начала поверки выждать не менее 10 мин;
- 4) запустить ППВ, в появившемся диалоговом окне выбрать систему КИС;
- 5) в открывшемся окне «Поиск инструментов» после появления списка инструментов нажать кнопку «ОК»;
- 6) в поле перечня инструментов выбрать «Сопротивление пиропатронов» и нажать кнопку запуска;
- 7) в процессе выполнения поверки выполнять все указания программы;
- 8) по окончании поверки закрыть ППВ.

### Примечания

1 В процессе выполнения поверки проверяется абсолютная погрешность измерений сопротивления постоянному току нитей пиропатронов в следующих точках: 0,6; 0,8; 1,0; 1,2; 1.5 O<sub>M</sub>.

2 Абсолютная погрешность измерений сопротивления постоянному току  $\delta R$ , вычисляется по формуле

$$
\delta R = \text{Rn} - \text{Rx} \tag{7}
$$

где Rn - измеренное изделием значение сопротивления постоянному току, Ом; Rx - выставленное на магазине электрического сопротивления значение сопротивления постоянному току, Ом.

3 Программа регистрирует ошибку, если значения абсолютных погрешностей измерения сопротивления постоянному току превышают 0,2 Ом.

Результат поверки считать положительным, если при выполнении поверки не было сообщений об ошибке и в протоколе для каждого проверяемого значения выводится результат - «Норма».

11.6 Определение относительной погрешности измерения номинальных значений сопротивления постоянному току датчиков температуры

### Порядок выполнения:

1) подготовить приборы и принадлежности (из состава ЗИП-О системы КИС):

- магазин электрического сопротивления Р4834;
	- кабель ППВ-ДТ1 ФТКС.685622.311;
- кабель ППВ-ДТ2 ФТКС.685622.312;
- кабель ППВ-ДТЗ ФТКС.685625.785;
- 2) собрать рабочее место согласно рисунку Г.6 (Приложение Г (РЭ));
- 3) включить изделие, руководствуясь приложением В (РЭ), до начала поверки выждать не менее 10 мин;
- 4) запустить ППВ, в появившемся диалоговом окне выбрать систему КИС;
- 5) в открывшемся окне «Поиск инструментов» после появления списка инструментов нажать кнопку «ОК»;
- 6) в поле перечня инструментов выбрать «Сопротивление датчиков температуры» и нажать кнопку запуска;
- 7) в процессе выполнения поверки выполнять все указания программы;
- 8) руководствуясь указаниями программы пересобрать рабочее место согласно рисункам Г.10 и Г.11;
- 9) по окончании поверки закрыть ППВ.

1 В процессе выполнения поверки проверяется относительная погрешность измерения номинальных значений сопротивления постоянному току датчиков температуры в следующих точках: 100 Ом.

2 Относительная погрешность измерения сопротивления постоянному току δR, вычисляется по формуле

$$
\delta R = \frac{Rn - Rx}{Rx} \cdot 100\%,\tag{8}
$$

где Rn - измеренное изделием значение сопротивления постоянному току, Ом;

Rx - выставленное на магазине электрического сопротивления значение сопротивления постоянному току, Ом.

3 Программа регистрирует ошибку, если значения относительных погрешностей измерения номинальных значений сопротивления постоянному току превышают  $\pm$  0,5 %.

Результат поверки считать положительным, если при выполнении поверки не было сообщений об ошибке и в протоколе для каждого поверяемого значения выводится результат - «Норма».

11.7 Определение относительной погрешности измерений сопротивления постоянному току

Порядок выполнения:

1) подготовить:

- магазин электрического сопротивления Р4834;
- магазин электрического сопротивления Р40108;
- кабель ППВ-ИС4 ФТКС.685611.102;

2) собрать рабочее место согласно рисунку Г.7 (Приложение Г (РЭ));

- 3) включить изделие, руководствуясь приложением Б (РЭ), до начала поверки выждать не менее 10 мин;
- 4) запустить на исполнение программу ППВ, в появившемся диалоговом окне выбрать систему КИС;
- 5) в открывшемся окне «Поиск инструментов» после появления списка инструментов нажать кнопку «ОК»;
- 6) в поле перечня инструментов выбрать «Сопротивление ИС4» и нажать кнопку запуска:
- 7) в процессе выполнения поверки выполнять все указания программы.

#### Примечания

1 В процессе выполнения поверки проверяется относительная погрешность измерений сопротивления постоянному току в следующих диапазонах и точках:

- от 10 Ом до 1 кОм: 10, 50, 100, 500 Ом, 1 кОм;
- от 1 кОм до 100 кОм: 1, 25, 50, 75, 100 кОм;
- от 100 кОм до 10 МОм: 100, 700 кОм, 1, 5, 10 МОм;

- от 10 до 20 МОм: 10, 12, 15, 18, 20 МОм.

2 Относительная погрешность измерения сопротивления постоянному току  $\delta R$ , вычисляется по формуле

$$
\delta R = \frac{Rn - Rx}{Rx} \cdot 100\%,\tag{9}
$$

где Rn - измеренное изделием значение сопротивления постоянному току, Ом;

Rx - выставленное на магазине электрического сопротивления значение сопротивления постоянному току, Ом.

3 Программа регистрирует ошибку, если значения относительных погрешностей измерений сопротивления постоянному току превышают 10 %.

Результат поверки считать положительным, если при выполнении поверки не было сообщений об ошибке и в протоколе для каждого проверяемого значения выводится результат - «Норма».

11.8 Определение приведенной к верхней границе диапазона измерений погрешности измерений напряжения постоянного тока модулем ИС4

Порядок выполнения:

1) подготовить:

- калибратор Fluke 9100E;
- кабель ППВ-ИС4 ФТКС.685611.102;
- 2) собрать рабочее место согласно рисунку Г.8 (Приложение Г (РЭ));
- 3) включить изделие, руководствуясь приложением Б (РЭ), до начала поверки выждать не менее 10 мин;
- 4) запустить на исполнение программу ППВ, в появившемся диалоговом окне выбрать систему КИС;
- 5) в открывшемся окне «Поиск инструментов» после появления списка инструментов нажать кнопку «ОК»;
- 6) в поле перечня инструментов выбрать «Напряжение ИС4» и нажать кнопку запуска;
- 7) в процессе выполнения поверки выполнять все указания программы.

Примечания

1 В процессе выполнения поверки проверяется приведенная к верхней границе диапазона измерений погрешность измерений напряжения постоянного тока в следующих лиапазонах и точках:

- $-$  or 0.1 go 10 B: 0.1; 0.5; 1.0; 5.0; 10.0 B;
- $-$  or 10 go 100 B: 10, 25, 50, 75, 100 B;
- от 100 до 700 В: 100, 200, 400, 600, 700 В.

2 Приведенная к верхней границе диапазона измерений погрешность измерений напряжения постоянного тока SU, вычисляется по формуле

$$
\delta U = \left| \frac{v_{n} - v_{x}}{v_{max}} \right| \cdot 100\%,\tag{10}
$$

где Un - измеренное изделием значение напряжения постоянного тока, В;

Ux - воспроизводимое калибратором значение напряжения постоянного тока, B;

Umax - верхняя граница диапазона измерений, В.

3 Программа регистрирует ошибку, если значения приведенной к верхней границе диапазона измерений погрешности измерений напряжения постоянного тока превышают 4  $\frac{0}{0}$ .

Результат поверки считать положительным, если при выполнении поверки не было сообщений об ошибке и в протоколе для каждого проверяемого значения выводится результат - «Норма».

11.9 Определение приведенной к верхней границе диапазона измерений погрешности измерений силы постоянного тока модулем ИС4

Порядок выполнения:

- 1) подготовить:
	- калибратор Fluke 9100E;
	- кабель ППВ-ИС4 ФТКС.685611.102;  $\overline{\phantom{0}}$
- 2) собрать рабочее место согласно рисунку Г.9 (Приложение Г (РЭ));
- 3) включить изделие, руководствуясь приложением Б (РЭ), до начала поверки выждать не менее 10 мин:
- 4) запустить на исполнение программу ППВ, в появившемся диалоговом окне выбрать систему КИС;
- 5) в открывшемся окне «Поиск инструментов» после появления списка инструментов нажать кнопку «ОК»;
- 6) в поле перечня инструментов выбрать «Сила тока ИС4» и нажать кнопку запуска;

7) в процессе выполнения поверки выполнять все указания программы.

Примечания

1 В процессе выполнения поверки проверяется приведенная к верхней границе диапазона измерений погрешность измерений силы постоянного тока в следующих диапазонах и точках:

- $-$  or 0.1 go 1 mA: 0.10; 0.25; 0.50; 0.70; 1.00 mA;
- от 1 до 10 мА: 1,0; 2,5; 5,0; 7,5; 10,0 мА;
- от 10 до 100 мА: 10, 20, 50, 70, 100 мА;

2 Приведенная к верхней границе диапазона измерений погрешность измерений силы постоянного тока бІ, вычисляется по формуле

$$
\delta I = \left| \frac{\ln - \text{Lx}}{\text{Im} \alpha x} \right| \cdot 100\%, \tag{11}
$$

где In - измеренное изделием значение силы постоянного тока, мА;

Ix - воспроизводимое калибратором значение силы постоянного тока, мА; Imax - верхняя граница диапазона измерений, мА.

3 Программа регистрирует ошибку, если значения приведенной к верхней границе диапазона измерений погрешности измерений силы постоянного тока, превышают 4 %.

Результат поверки считать положительным, если при выполнении поверки не было сообщений об ошибке и в протоколе для каждого проверяемого значения выводится результат - «Норма».

11.10 Определение относительной погрешности воспроизведения и нестабильности частоты выходного сигнала

Порядок выполнения:

- 1) подготовить приборы и принадлежности (из состава ЗИП-О системы СППА):
	- частотомер электронно-счетный 53150А (далее частотомер);
- стандарт частоты рубидиевый FS 725 (далее стандарт частоты);
- кабель тип VI(f)-SMA(m) ФТКС.685661.164;
- кабель ПТ-ВNC-100 ФТКС.685661.066-02;
- 2) собрать рабочее место согласно рисунку Г.12 (Приложение Г (РЭ));
- 3) включить изделие, руководствуясь приложением Б (РЭ), до начала поверки выждать не менее 10 мин:
- 4) включить частотомер и стандарт частоты;
- 5) установить частотомер в режим измерения частоты по каналу 2, перевести частотомер в режим работы от внешнего опорного генератора;
- 6) запустить ППВ, в появившемся диалоговом окне выбрать систему СППА;
- 7) в открывшемся окне «Поиск инструментов» после появления списка инструментов нажать кнопку «ОК»;
- 8) в поле перечня инструментов выбрать «AXI TRX-6G»;
- 9) нажать кнопку запуска поверки;
- 10) в процессе выполнения поверки выполнять все указания программы;
- 11) по окончании поверки закрыть ППВ.

1 В процессе выполнения поверки для каждого канала проверяются относительные погрешности воспроизведения и нестабильности частоты выходного сигнала, в точках со значениями, близкими к следующим: 2,0; 2,5; 3,0; 3,5; 4,0; 4,5; 5,0; 5,5 ГГц.

2 Относительная погрешность воспроизведения частоты выходного сигнала  $\delta F$ , вычисляется по формуле

$$
\delta F = \frac{Fn - Fx}{Fx},\tag{12}
$$

где Fn - воспроизводимое изделием значение частоты выходного сигнала, Гц; Fx - измеренное частотомером значение частоты выходного сигнала, Гц.

3 Относительная погрешность нестабильности частоты выходного сигнала  $\delta N$ , вычисляется по формуле

$$
\delta N = \frac{N_1 - N_0}{N_0} \tag{13}
$$

где N0 - частота, измеренная в начале 15-минутного интервала, Гц; N1 - максимальное значение частоты по отношению к N0 в течение 15-минутного интервала, Гц.

4 Программа регистрирует ошибку поверки, если значения относительных погрешностей воспроизведения и нестабильности частоты выходного сигнала превышают ±  $3 \cdot 10^{-8}$ .

Результат поверки считать положительным, если при выполнении поверки не было сообщений об ошибке и в протоколе поверки для каждого проверяемого значения выводится результат - «Норма».

10.11 Определение абсолютной погрешности воспроизведения и измерения мощности выходного сигнала

Порядок выполнения:

1) подготовить приборы и принадлежности (из состава ЗИП-О системы СППА):

- анализатор спектра N9020A;
- кабель тип VI(f)-SMA(m) ФТКС.685661.164;
- переходник коаксиальный MULTICOMP 19-34-2;
- 2) собрать рабочее место согласно рисунку Г.13 (Приложение Г (РЭ));
- 3) включить изделие, руководствуясь приложением Б (РЭ), включить анализатор спектра, до начала поверки выждать не менее 10 мин;
- 4) перевести анализатор спектра в режим измерения спектра;
- 5) запустить ППВ, в появившемся диалоговом окне выбрать систему СППА;
- 6) в открывшемся окне «Поиск инструментов» после появления списка инструментов нажать кнопку «ОК»;
- 7) в поле перечня инструментов выбрать «AXI TRX-6G»;
- 8) нажать кнопку запуска поверки;
- 9) в процессе выполнения поверки выполнять все указания программы;
- 10) по окончании поверки закрыть ППВ.

1 В процессе выполнения поверки для каждого канала в диапазоне частот от 2 до 5,5 ГГц проверяются абсолютные погрешности воспроизведения и измерения мощности выходного сигнала, в точках, близких к следующим значениям: минус 135, минус 110, минус 100, минус 90, минус 80, минус 70, минус 60, минус 50, минус 45 дБВт.

2 Абсолютная погрешность воспроизведения мощности выходного сигнала  $\Delta D$ , дБ, вычисляется по формуле

$$
\Delta D = Dn - Dx + 30,\tag{14}
$$

где Dx - измеренное анализатором спектра значение мощности выходного сигнала, дБм; Dn - воспроизводимое изделием значение мощности выходного сигнала, дБВт.

3 Абсолютная погрешность измерения мощности выходного сигнала  $\Delta L$ , дБ, вычисляется по формуле

$$
\Delta L = Ln - Lx + 30,\tag{15}
$$

где Lx - измеренное анализатором спектра значение мощности выходного сигнала, дБм; Ln - измеренное изделием значение мощности выходного сигнала, дБВт.

4 Программа регистрирует ошибку поверки, если значение абсолютной погрешности воспроизведения и/или измерения мощности выходного сигнала превышает  $\pm 2$  дБ.

Результат поверки считать положительным, если при выполнении поверки не было сообщений об ошибке и в протоколе поверки для каждого проверяемого значения выводится результат - «Норма».

10.12 Определение мощности паразитных составляющих в спектре выходного сигнала относительно несущей частоты

Порядок выполнения:

- 1) подготовить приборы и принадлежности (из состава ЗИП-О системы СППА):
	- анализатор спектра N9020A;
	- кабель тип VI(f)-SMA(m) ФТКС.685661.164;
	- переходник коаксиальный MULTICOMP 19-34-2;
- 2) собрать рабочее место согласно рисунку Г.13 (Приложение Г (РЭ));
- 3) включить изделие, руководствуясь приложением Б (РЭ), включить анализатор спектра, до начала поверки выждать не менее 10 мин;
- 4) перевести анализатор спектра в режим измерения спектра;
- 5) запустить ППВ, в появившемся диалоговом окне выбрать систему СППА;
- 6) в открывшемся окне «Поиск инструментов» после появления списка инструментов нажать кнопку «ОК»;
- 7) в поле перечня инструментов выбрать «AXI TRX-6G»;
- 8) нажать кнопку запуска поверки;
- 9) в процессе выполнения поверки выполнять все указания программы;
- 10) по окончании поверки закрыть ППВ.

1 В процессе выполнения поверки, для каждого канала определяется мощность паразитных составляющих в спектре выходного сигнала относительно несущих частот: 2,0;  $2,5;$  3,0; 3,5; 4,0; 4,5; 5,0; 5,5  $\Gamma\Gamma$ II.

2 Мощность паразитных составляющих в спектре выходного сигнала относительно несущих частот  $\Delta A$ , дБн, вычисляется по формуле

$$
\Delta A = \text{Amax} - A_0,\tag{16}
$$

где А<sub>0</sub> – мощность основного сигнала, дБм;

Атах - максимальная мощность паразитных составляющих, дБм.

3 Программа регистрирует ошибку поверки, если мощность паразитных составляющих в спектре выходного сигнала относительно несущей частоты превышает - 40 дБн.

Результат поверки считать положительным, если при выполнении поверки не было сообщений об ошибке и в протоколе поверки для каждого проверяемого значения выводится результат - «Норма».

10.13 Определение уровня изоляции между каналами передатчика Порядок выполнения:

- 1) подготовить приборы и принадлежности (из состава ЗИП-О системы СППА):
	- анализатор спектра N9020A;
	- нагрузка согласованная Amphenol SV Microwave 8018-6005;
	- переход коаксиальный КП-SMA-VI-PP-ПП-02-2.М;
	- кабель тип VI(f)-SMA(m) ФТКС.685661.164;
	- переходник коаксиальный MULTICOMP 19-34-2;
- 2) собрать рабочее место согласно рисунку Г.14 (Приложение Г (РЭ));
- 3) включить изделие, руководствуясь приложением В (РЭ), включить анализатор спектра, до начала поверки выждать не менее 10 мин;
- 4) перевести анализатор спектра в режим измерения спектра;
- 5) запустить ППВ, в появившемся диалоговом окне выбрать систему СППА;
- 6) в открывшемся окне «Поиск инструментов» после появления списка инструментов нажать кнопку «ОК»;
- 7) в поле перечня инструментов выбрать «AXI TRX-6G»;
- 8) нажать кнопку запуска поверки;
- 9) в процессе выполнения поверки выполнять все указания программы;
- 10) по окончании поверки закрыть ППВ.

#### Примечания

1 В процессе выполнения поверки, для всех пар каналов передатчика определяется значение изоляции на частотах: 2,0; 2,5; 3,0; 3,5; 4,0; 4,5; 5,0; 5,5 ГГц.

2 Уровень изоляции между каналами передатчика  $\Delta I$ , дБ, вычисляется по формуле

где I<sub>0</sub> - воспроизводимое изделием значение мощности сигнала активного канала, дБм; In - измеренная анализатором спектра мощность сигнала неактивного канала, дБм.

3 Программа регистрирует ошибку поверки, если уровень изоляции между любыми двумя каналами составляет менее 60 дБ.

Результат поверки считать положительным, если при выполнении поверки не было сообщений об ошибке и протоколе поверки для каждого проверяемого значения выводится результат - «Норма».

10.14 Определение КСВН выходов передатчика

Порядок выполнения:

- 1) подготовить приборы и принадлежности (из состава ЗИП-О системы СППА):
	- анализатор цепей векторный E5072A (далее анализатор цепей);
	- кабель тип VI(f)-SMA(m) ФТКС.685661.164;
	- переходник коаксиальный MULTICOMP 19-34-2;
- 2) собрать рабочее место согласно рисунку Г.15 (Приложение Г (РЭ));
- 3) включить изделие, руководствуясь приложением Б (РЭ), включить анализатор цепей, до начала поверки выждать не менее 10 мин;
- 4) перевести анализатор цепей в режим измерения КСВН по порту 1;
- 5) запустить ППВ, в появившемся диалоговом окне выбрать систему СППА;
- 6) в открывшемся окне «Поиск инструментов» после появления списка инструментов нажать кнопку «ОК»;
- 7) в поле перечня инструментов выбрать «AXI TRX-6G»;
- 8) нажать кнопку запуска поверки;
- 9) в процессе выполнения поверки выполнять все указания программы;
- 10) по окончании поверки закрыть ППВ.

#### Примечания

1 В процессе выполнения поверки, для каждого канала определяется максимальное значение КСВН в диапазоне частот от 2 до 5.5 ГГц.

2 Программа регистрирует ошибку поверки, если максимальное значение КСВН в диапазоне частот от 2 до 5,5 ГГц более 2,0.

Результат поверки считать положительным, если при выполнении поверки не было сообщений об ошибке и максимальное значение КСВН в диапазоне частот от 2 до 5,5 ГГц не более 2.0.

10.15 Определение пределов допускаемой абсолютной погрешности измерения мощности выходного сигнала

Порядок выполнения:

- 1) подготовить приборы и принадлежности (из состава ЗИП-О системы СППА):
	- генератор сигналов SMB100A (далее генератор);
	- кабель тип VI(f)-SMA(m) ФТКС.685661.164;
- 2) собрать рабочее место согласно рисунку Г.16 (Приложение Г (РЭ));
- 3) включить изделие, руководствуясь приложением Б (РЭ), включить генератор, до начала поверки выждать не менее 10 мин;
- 4) перевести генератор в режим воспроизведения немодулированных колебаний;
- 5) запустить ППВ, в появившемся диалоговом окне выбрать систему СППА;
- 6) в открывшемся окне «Поиск инструментов» после появления списка инструментов нажать кнопку «ОК»;
- 7) в поле перечня инструментов выбрать «AXI TRX-6G»;

8) нажать кнопку запуска поверки;

9) в процессе выполнения поверки выполнять все указания программы;

10) по окончании поверки закрыть ППВ.

#### Примечания

1 В процессе выполнения поверки, для каждого канала в диапазоне частот от 2 до 5,5 ГГц проверяется абсолютная погрешность измерения мощности входного сигнала, близкого к следующим значениям: минус 30, минус 25, минус 20, минус 15 дБВт.

2 Абсолютная погрешность измерения мощности входного сигнала  $\Delta S$ , дБ, вычисляется по формуле

$$
\Delta S = Sn - Sx - 30,\tag{18}
$$

где Sx - измеренное изделием значение мощности входного сигнала, дБВт;

Sn - воспроизводимое генератором значение мощности, дБм.

3 Программа регистрирует ошибку поверки, если значение абсолютной погрешности измерения мощности входного сигнала превышает  $\pm$  1 дБ.

Результат поверки считать положительным, если при выполнении поверки не было сообщений об ошибке и в протоколе поверки для каждого проверяемого значения выводится результат - «Норма».

10.16 Определение полосы пропускания каналов приемника Порядок выполнения:

- 1) подготовить приборы и принадлежности (из состава ЗИП-О системы СППА):
	- генератор сигналов SMB100A (далее генератор);
	- кабель тип VI(f)-SMA(m) ФТКС.685661.164;
- 2) собрать рабочее место согласно рисунку Г.16 (Приложение Г (РЭ));
- 3) включить изделие, руководствуясь приложением Б (РЭ), включить генератор, выждать не менее 10 мин;
- 4) перевести генератор в режим воспроизведения немодулированных колебаний;
- 5) запустить ППВ, в появившемся диалоговом окне выбрать систему СППА;
- 6) в открывшемся окне «Поиск инструментов» после появления списка инструментов нажать кнопку «ОК»;
- 7) в поле перечня инструментов выбрать «AXI TRX-6G»;
- 8) нажать кнопку запуска поверки;
- 9) в процессе выполнения поверки выполнять все указания программы;
- 10) по окончании поверки закрыть ППВ.

### Примечания

1 В процессе выполнения поверки, для каждого канала передатчика определяется полоса пропускания на частотах: 2,0; 2,5; 3,0; 3,5; 4,0; 4,5; 5,0; 5,5 ГГц.

2 Полоса пропускания каналов приемника вычисляется по формуле

$$
\Delta F = F_{0+} - F_{0-},\tag{19}
$$

где F<sub>0</sub>. - частота, соответствующая уменьшению уровня входного сигнала на 3 дБ при уменьшении частоты, МГц;

 $F_{0+}$  – частота, соответствующая уменьшению уровня входного сигнала на 3 дБ при увеличении частоты, МГц.

3 Программа регистрирует ошибку поверки, если величина полосы пропускания в диапазоне частот от 2 до 5,5 ГГц для каждого канала менее 70 МГц.

Результат поверки считать положительным, если при выполнении поверки не было сообщений об ошибке и протоколе поверки для каждого проверяемого значения выводится результат - «Норма».

### 10.17 Определение КСВН входов приемника

Порядок выполнения:

- 1) подготовить приборы и принадлежности (из состава ЗИП-О системы СППА):
	- анализатор цепей векторный E5072A (далее анализатор цепей);
	- кабель тип VI(f)-SMA(m) ФТКС.685661.164;
	- переходник коаксиальный MULTICOMP 19-34-2;
- 2) собрать рабочее место согласно рисунку Г.17 (Приложение Г (РЭ));
- 3) включить изделие, руководствуясь приложением В (РЭ), включить анализатор цепей, до начала поверки выждать не менее 10 мин;
- 4) запустить ППВ, в появившемся диалоговом окне выбрать систему СППА;
- 5) в открывшемся окне «Поиск инструментов» после появления списка инструментов нажать кнопку «ОК»;
- 6) в поле перечня инструментов выбрать «AXI TRX-6G»;
- 7) нажать кнопку запуска поверки;
- 8) в процессе выполнения поверки выполнять все указания программы;
- 9) по окончании поверки закрыть ППВ.

### Примечания

1 В процессе выполнения поверки, для каждого канала определяется максимальное значение КСВН в диапазоне частот от 2 до 5,5 ГГц.

2 Программа регистрирует ошибку поверки, если максимальное значение КСВН в диапазоне частот от 2 до 5,5 ГГц более 2,0.

Результат поверки считать положительным, если при выполнении поверки не было сообщений об ошибке и максимальное значение КСВН в диапазоне частот от 2 до 5,5 ГГц не более 2.0.

#### метрологическим Подтверждение соответствия средства измерений  $12$ требованиям

12.1 Процедуры обработки результатов измерений, полученных при определении метрологических характеристик поверяемых систем, указаны в п. 10 настоящей методики поверки.

12.2 Критериями принятия специалистом, проводившим поверку, решения по подтверждению соответствия систем метрологическим требованиям, установленным при утверждении типа, являются обязательное выполнение всех процедур, перечисленных в пунктах с 7 по 10, и соответствие действительных значений метрологических характеристик блока требованиям, установленным в описании типа.

### 13 Оформление результатов поверки

13.1 Сведения о результатах поверки заносятся в Федеральный информационный фонд по обеспечению единства измерений ФГИС «АРШИН».

13.2 По заявлению владельца средства измерений или лица, представившего его на поверку, в случае положительных результатов поверки выдается свидетельство о поверке средства измерений, оформленное в соответствии с действующими нормативно-правовыми документами. Знак поверки наносится на свидетельство о поверке.

13.3 В случае отрицательных результатов поверки выдается извещение о непригодности к применению средства измерений с указанием причин.

13.4 Требования к оформлению протокола поверки не предъявляются.

Начальник лаборатории № 551 ФБУ «Ростест-Москва»

 $E = 10.4$ . Ткаченко

Инженер по метрологии 1 категории лаборатории № 551